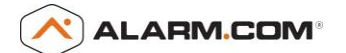

# LiftMaster MyQ Internet Gateway **INSTALLATION GUIDE**

## **Required Items for Installations**

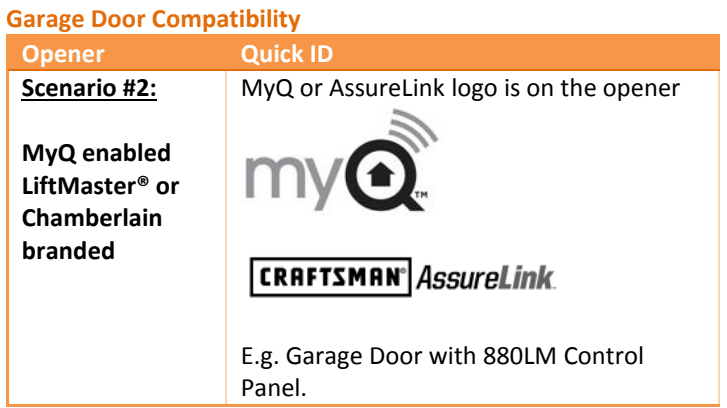

## **1) MyQ Internet Gateway (828LM)**

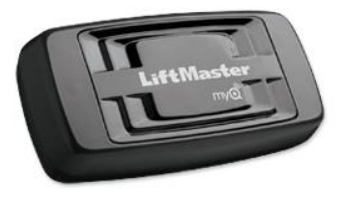

## **2) MyQ enabled LiftMaster® or Chamberlain Brand**

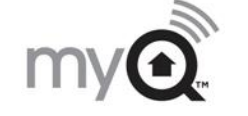

CRAFTSMAN<sup>®</sup>| AssureLink

# **Connect LiftMaster Internet Gateway**

- **1)** Connect ethernet cable to router and the internet gateway.
- **2)** Connect power to the internet gateway.
- **3)** When the internet gateway connects to the internet, the green light will stop blinking and will light solid. If the green light does not light solid, check the power, router, and internet connections to the internet gateway.
- **4)** Write down the serial number on the gateway to be used in the registration process

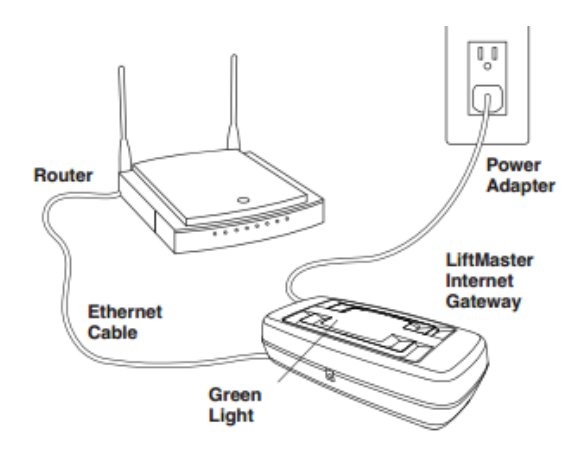

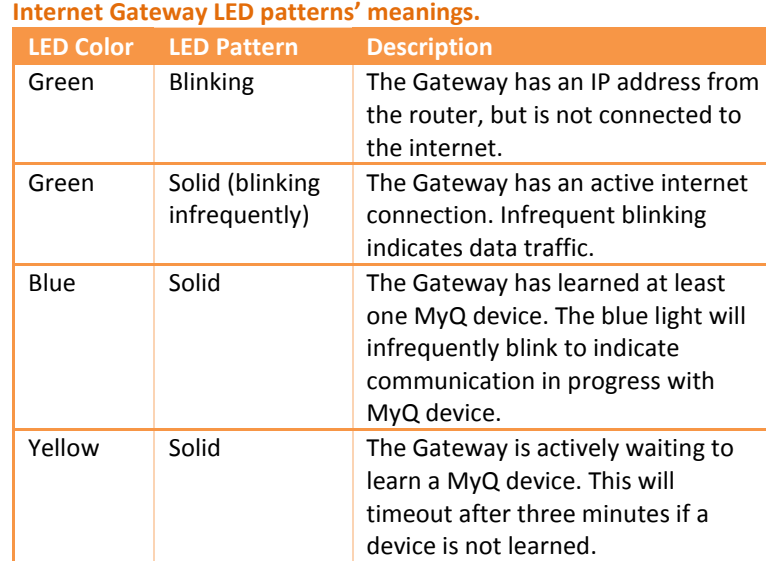

## **Register Internet Gateway**

**Please note: You cannot register the Internet Gateway through Alarm.com if it is already registered through MyQ/LiftMaster.** You must delete the Internet Gateway from your MyQ account before attempting to register it to Alarm.com.

There are two different ways to register the Internet Gateway. It can be registered through the Alarm.com Dealer Portal or through the Alarm.com Customer Site. These two options are outlined below.

## **Option 1: Register the Gateway from the Alarm.com Dealer Portal**

- **1)** Login t[o www.alarm.com/dealer](http://www.alarm.com/dealer)
- **2)** Find and select the customer to link the gateway to their Alarm.com account.
- **3)** Add the "LiftMaster Garage Door Control" add-on to the account's service plan. (Service Plan -> Change Service Plan)

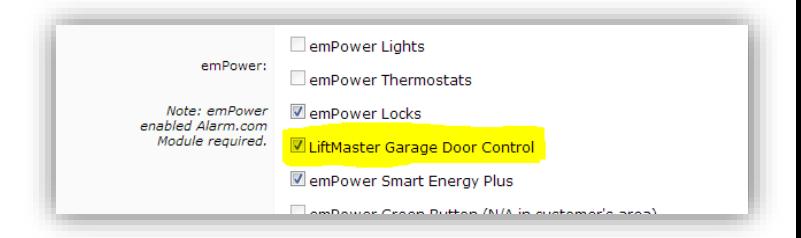

**4)** Go to the emPower equipment page (Equipment -> emPower Devices) and select the LiftMaster device section.

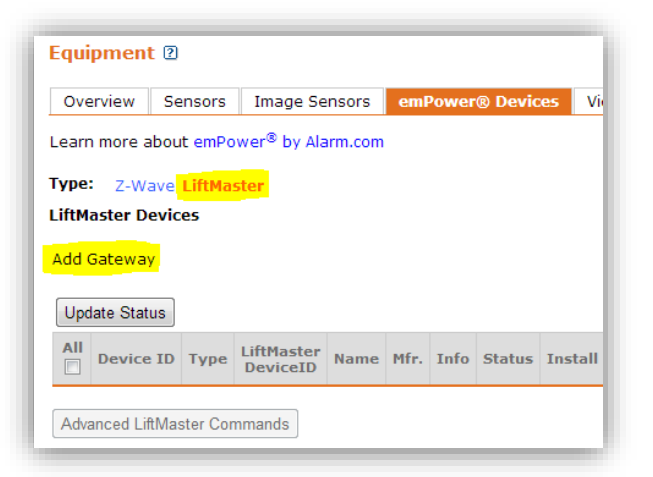

**5)** Select "Add Gateway" and enter the internet gateway's serial number.

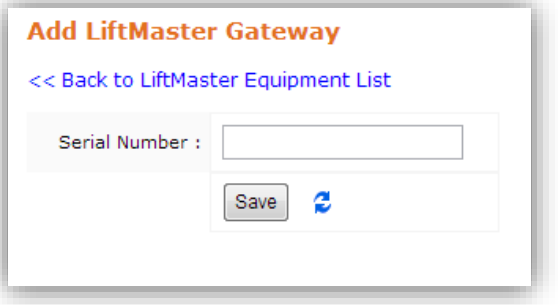

- **6)** After a few minutes, the equipment page should show the internet gateway in the equipment list.
- **7)** View the LiftMaster Equipment page (Equipment -> emPower Devices -> LiftMaster) and select the "Learn Mode" link for the gateway. This will put the internet gateway into learn mode so that MyQ Control Panel can be added. A yellow light should turn on at the gateway.

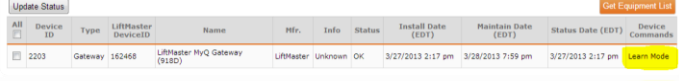

If the yellow light does not turn on, select the "Get Equipment List" button, wait 1 minute and try "Learn Mode" again.

- **8)** After the yellow light is on at the internet gateway, enter menu > program > MyQ device on the Control Panel (e.g. 880LM). The LED on the gateway will turn blue once the device is learned in.
- **9)** Select "Get Equipment List". This will retrieve the MyQ Control Panel and link it to the Alarm.com system.

## **Option 2: Register the Gateway from the Alarm.com Customer Site**

- **1)** Make sure that the LiftMaster add-on has been added to the customer's service plan.
- **2)** Log into [www.alarm.com](http://www.alarm.com/) by using customer credentials.
- **3)** Access garage door registration through emPower -> Garage.
- **4)** Follow the instructions to add a gateway.

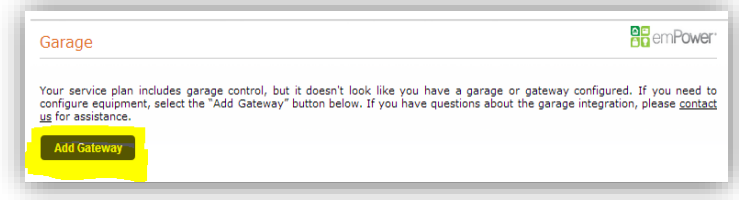

- **5)** Enter the serial number of the Gateway and continue
- **6)** Select Add New Device to put the Gateway into learn mode.
- **7)** After the yellow light is on at the internet gateway, enter menu > program > MyQ device on the Control Panel (e.g. 880LM). The LED on the gateway will turn blue once the device is learned in.
- **8)** Return to the Garage page and click "Check for New Devices".
- **9)** Repeat steps 6-8 if initially unsuccessful. Also check the model number of your garage door against the complete list of compatible garage door openers below and make sure the garage door is compatible.

## **Troubleshooting**

- **1)** If the yellow command LED does not turn on, reverse the wires connected to the R and W terminals of the control panel. Replace the wire if necessary.
- **2)** If yellow and red LEDs are blinking slowly, the control panel is not compatible with your garage door opener.
- **3)** If the yellow and red LEDs are blinking quickly, the control panel is charging, and may take up to 5 minutes to become operational.
- **4)** MyQ gateway "Learn Mode" is active for 3 minutes during which time devices associated with that gateway will be inoperable.